Computing cluster sunrise

> **Zdenek Hubacek Bily Potok, WEJČF 2022**

## Computing resources

- What to do when you realize your laptop is not enough
- Resources available at KF cluster sunrise
- Basics of batch tools PBSPro
- What to do next

## Typical HEP use cases

- Generate huge number of MC events
- Reconstruct event(s) from my detector
- Analyze large number of events
- Train my multivariate model
- Plot, present, publish, book travel to Stockholm…

## Task: Generate  $100B = 10^{11}$  events

- Say, typical time is 1000=10<sup>3</sup> events/s
- $10^8$ s => year has  $\pi \cdot 10^7$ s = 3+ years
- Will your laptop survive running 3 years (uninterrupted)?
- Do you need it for other tasks?
- When do you want to finish your study? What does your advisor say?
- If it is 1 computer for 40 months, would 40 computers for 1 month work?

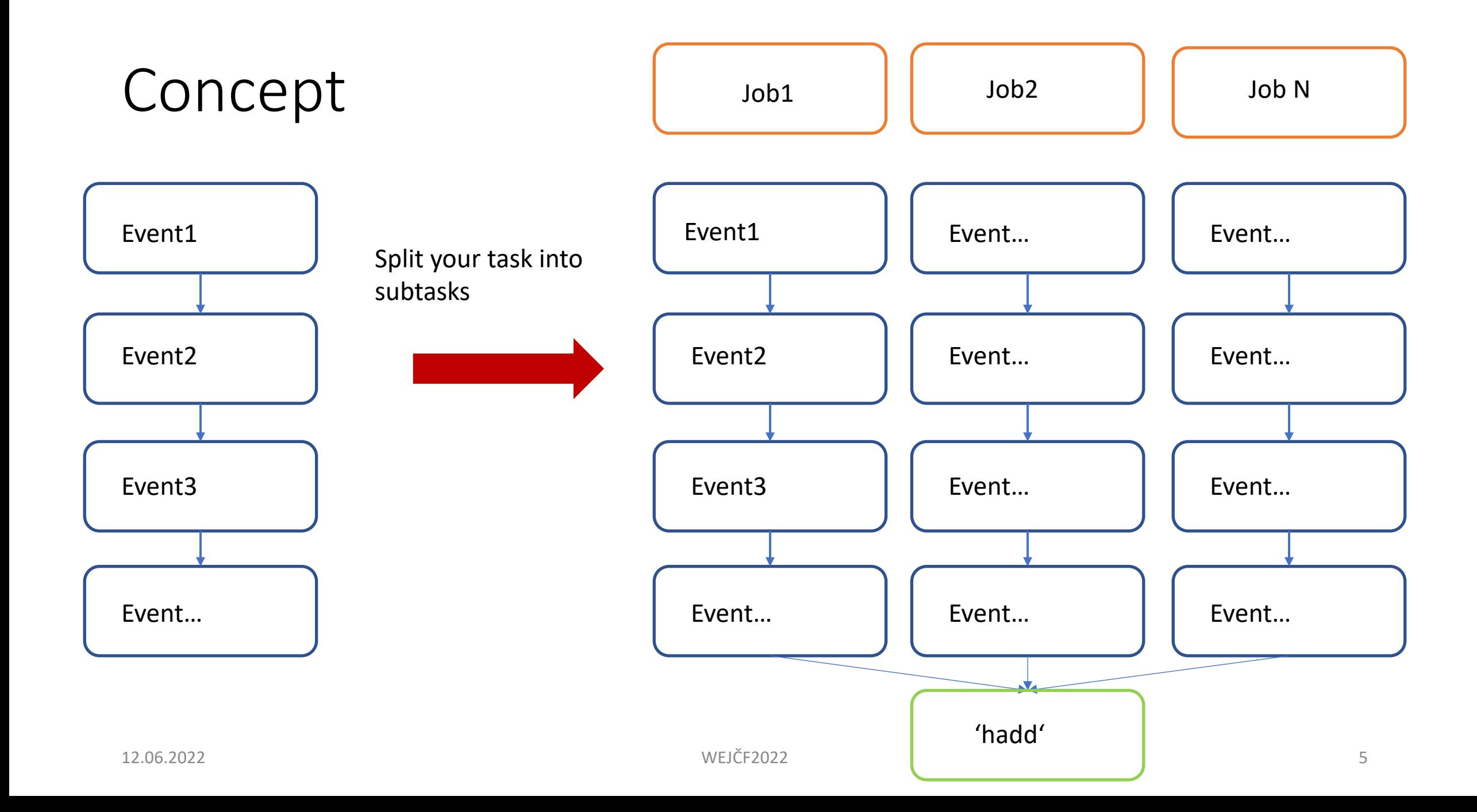

## ATLAS Inclusive jet cross section measurement *[JHEP 05 \(2018\) 195](https://link.springer.com/article/10.1007/JHEP05(2018)195)*

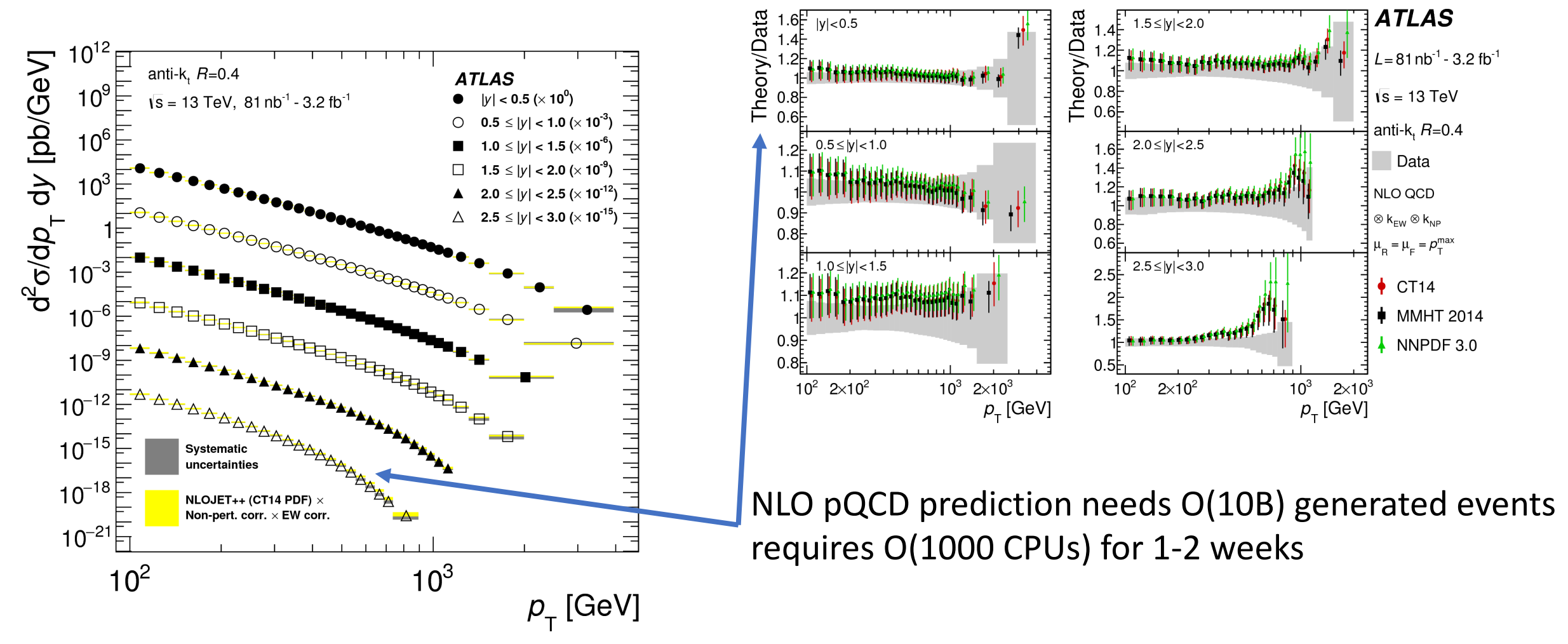

12.06.2022 WEJČF2022 6

### State of the art - NNLO pQCD

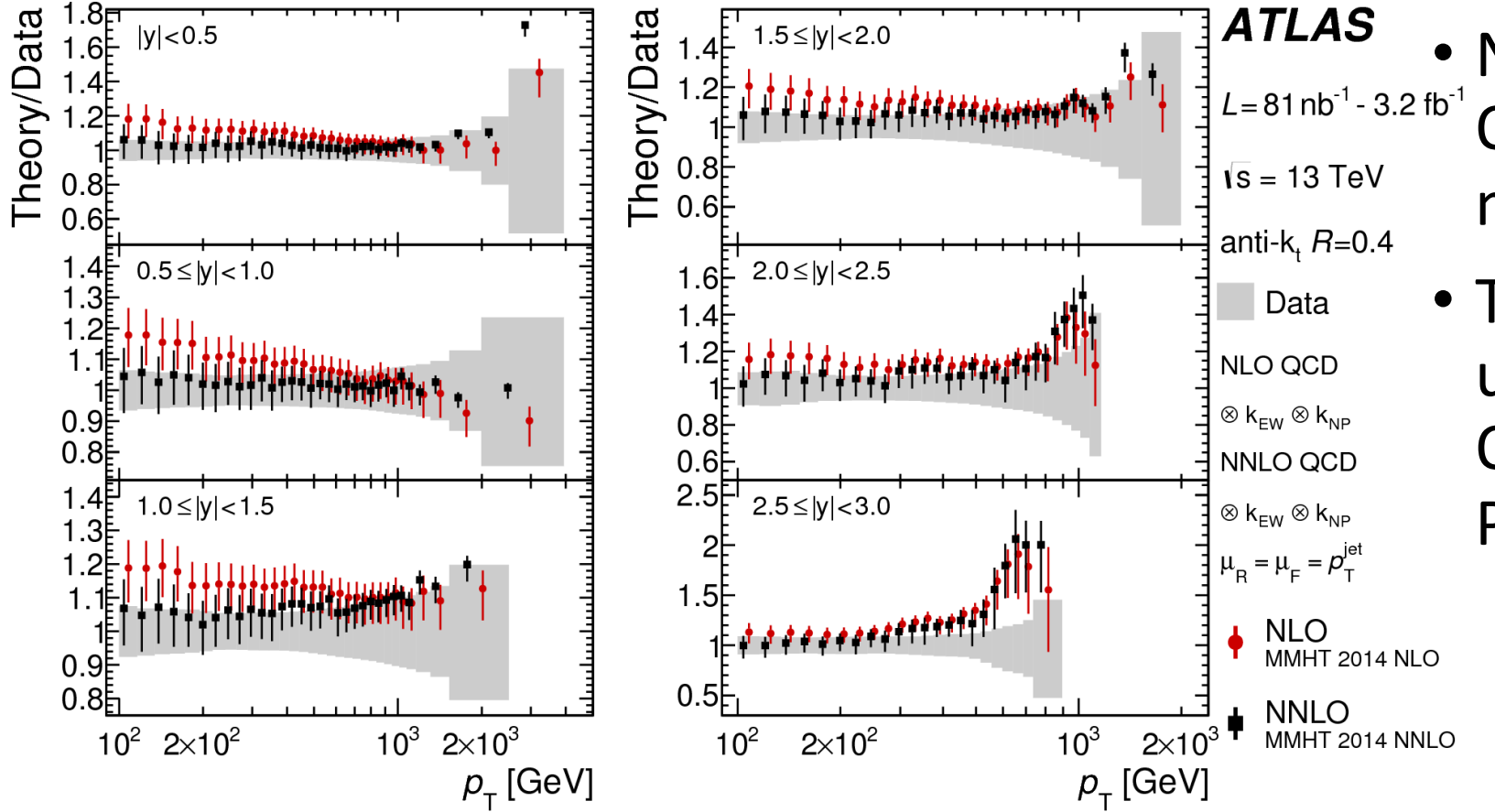

- $A12A3$  NNLO calculation took O(1000CPUs) for 1-2 months
	- That was **WITHOUT** PDF uncertainties – normally O(50) variations for each PDF set

### OK, where do I get 1000 CPUs

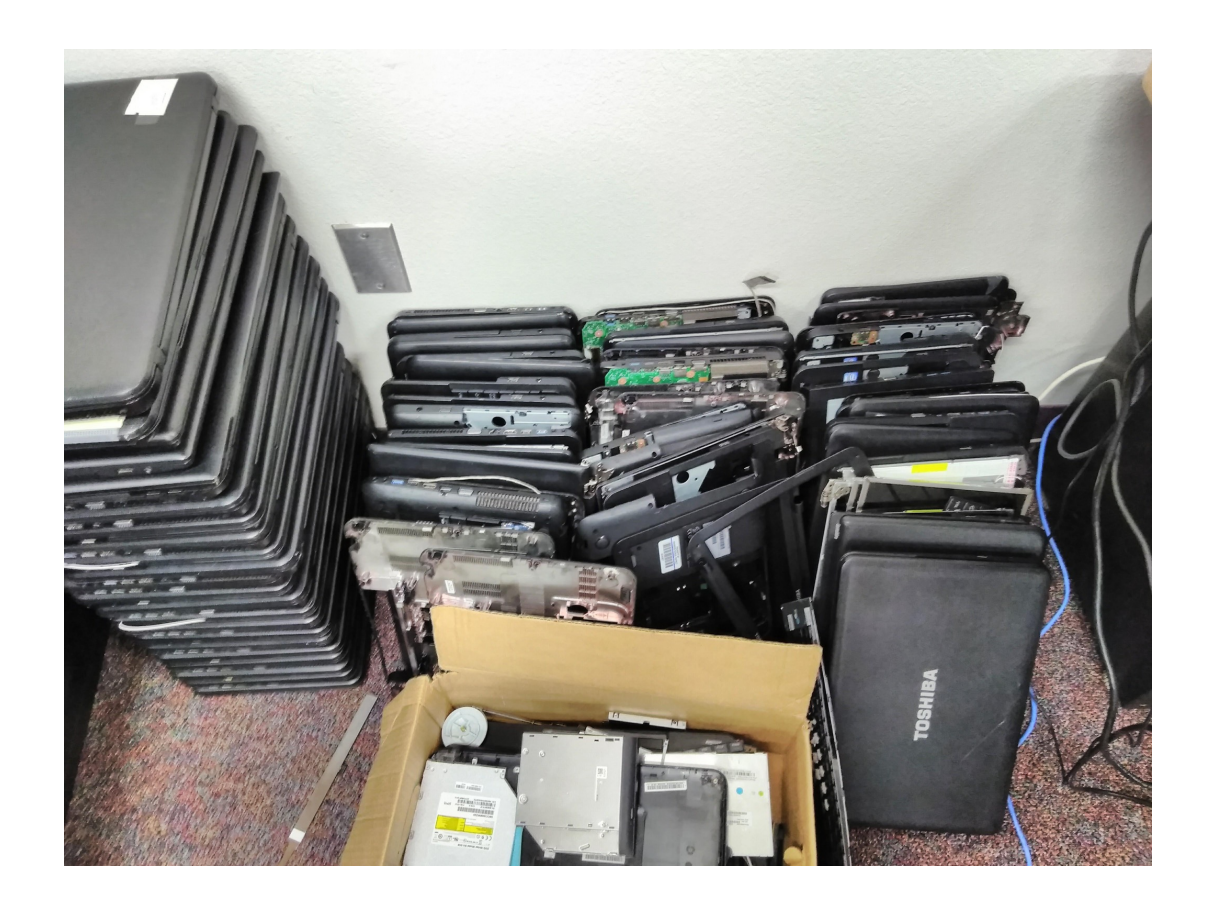

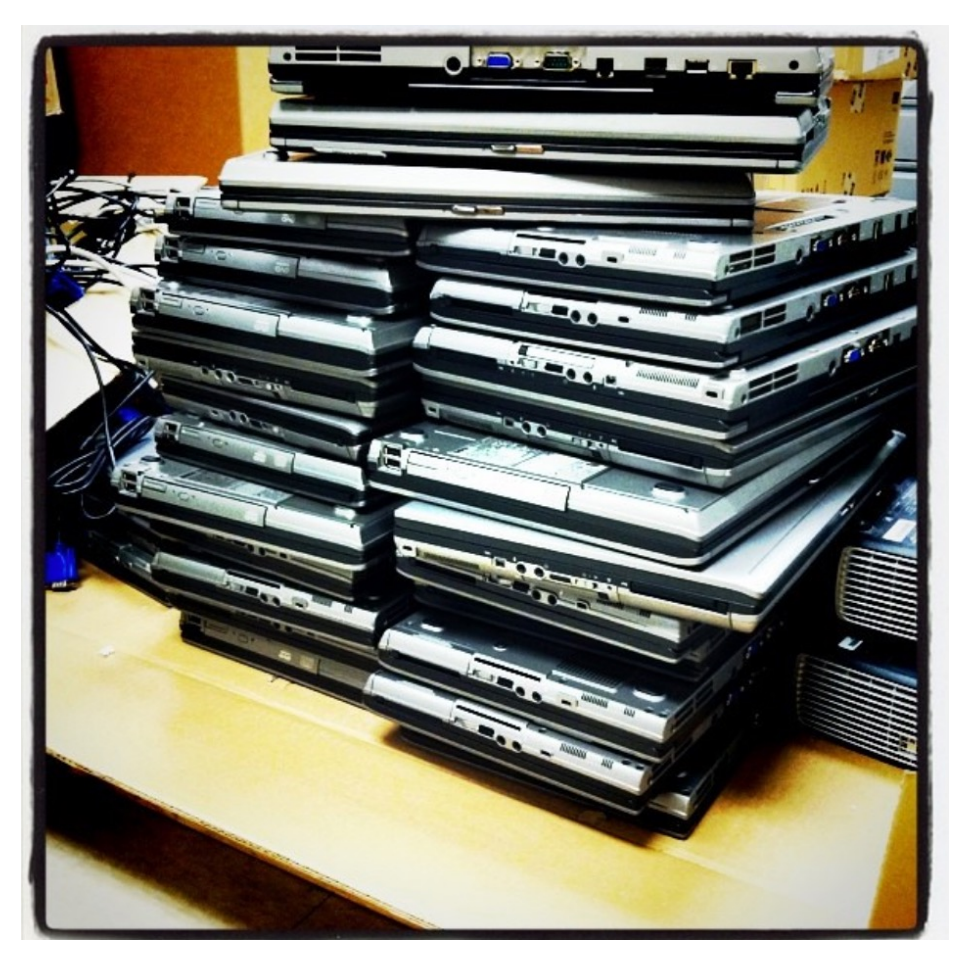

There ought to be a better way…

12.06.2022 WEJČF2022 8

## HPC, Computing farm, Supercomputer…

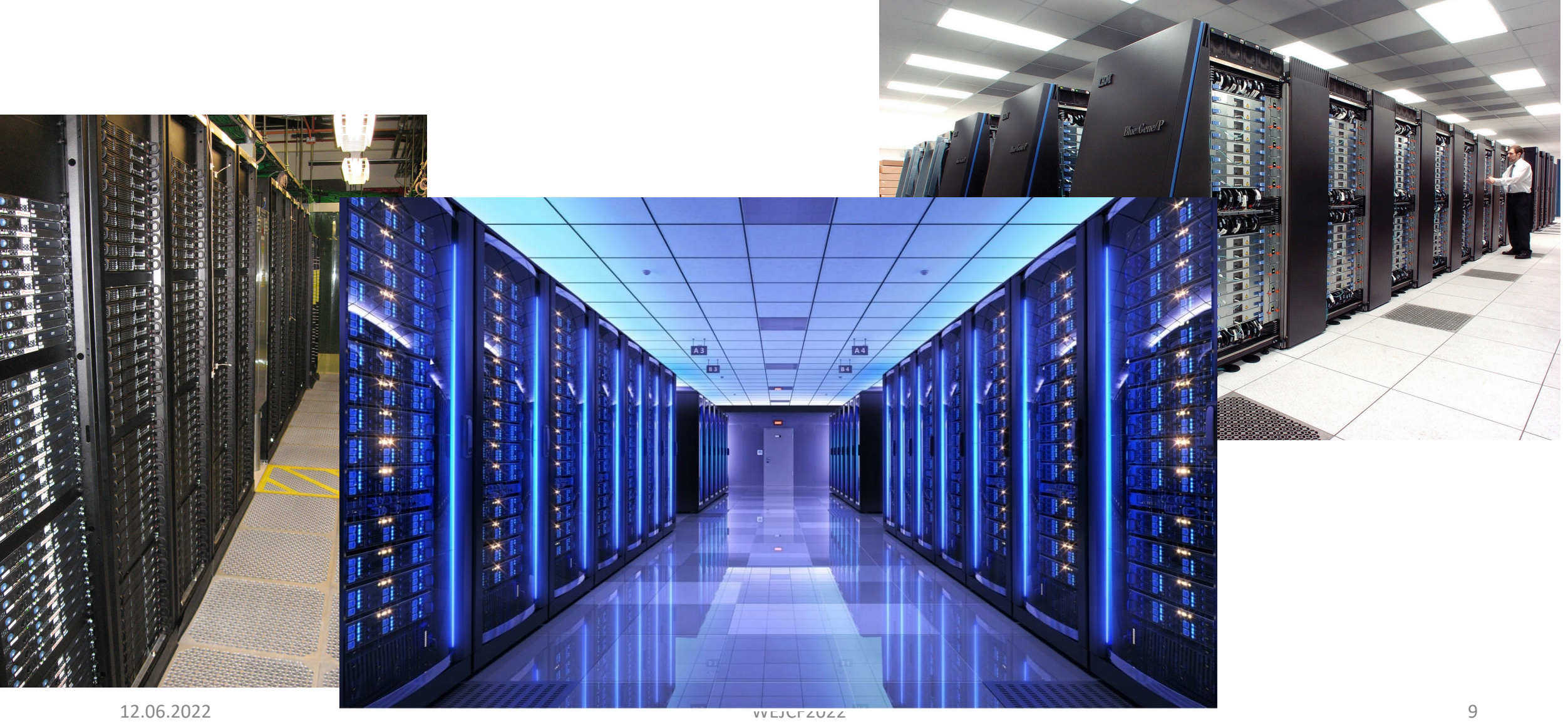

#### Servers and cables

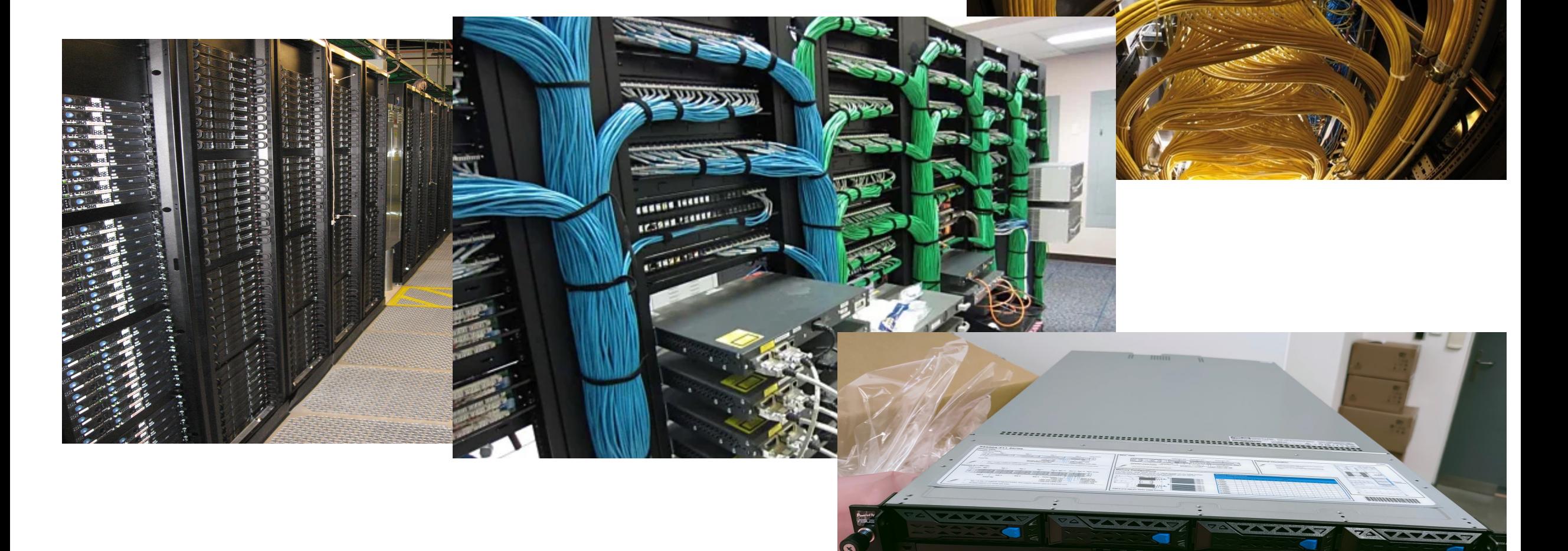

## HPC in general

- Not easy to describe multiple architectures depending on the task solved
- CPUs, GPUs, architecture, memory, disk space…
- For simplicity imagine one or more racks with one (more) computing units (servers) with one or more CPUs (multicore/multithreaded now) with other features
- So can I get 1000 CPUs now?

### Not so fast…

- Do we have something like that at the department?
- Can I use it?
- How can I use it?
- What can I and can't I do?

### Not so fast…

- Do we have something like that at the department?
- Can I use it?
- How can I use it?
- What can I and can't I do?

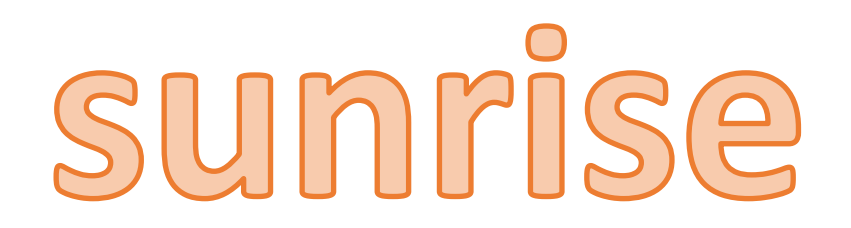

# sunrise.fjfi.cvut.cz (2022)

- Small computing cluster of KF
- Located in Brehova
- ~650 CPUs at the moment, multiple configurations
- Disk storage 200TB

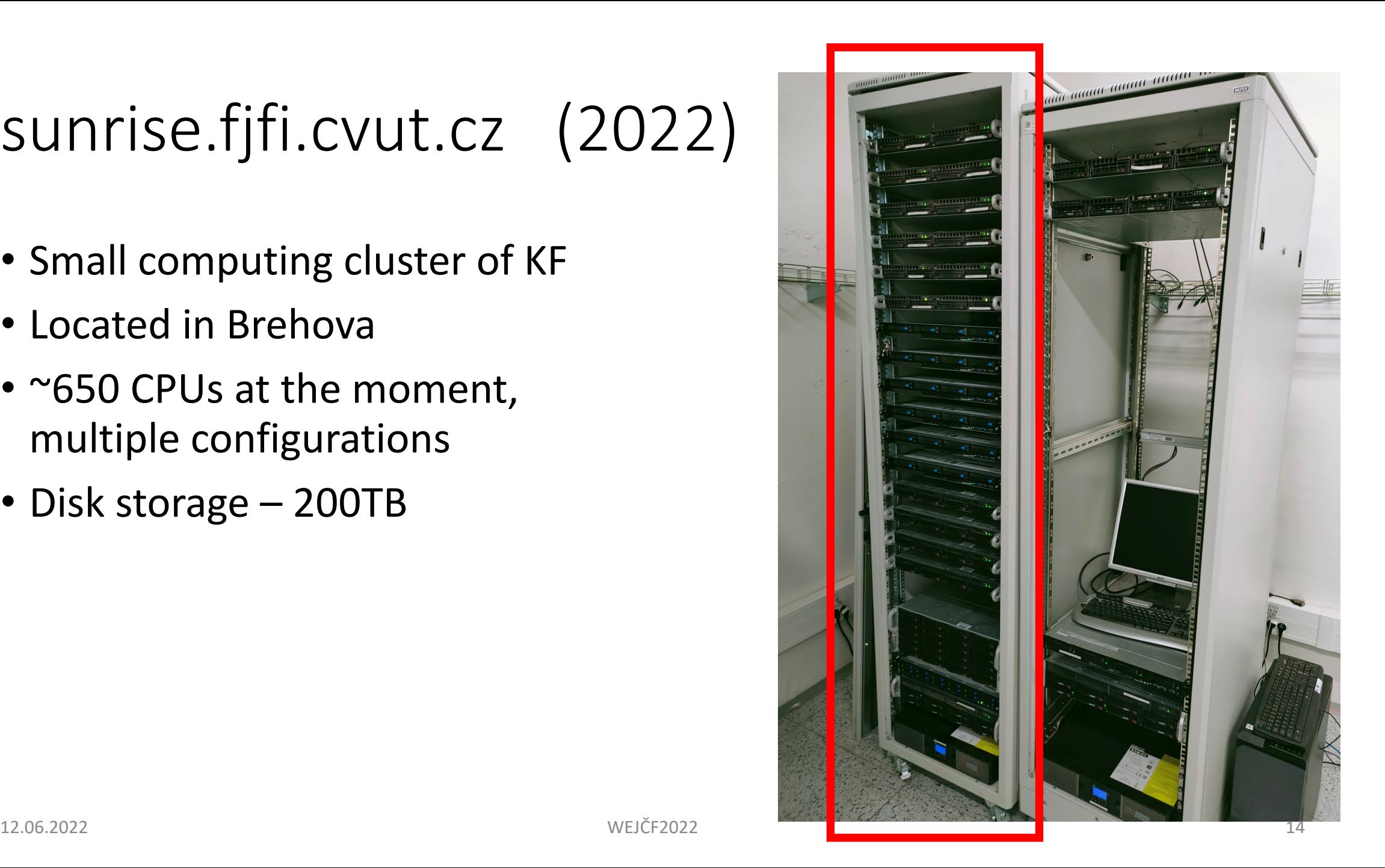

## NEW Sunrise 2022

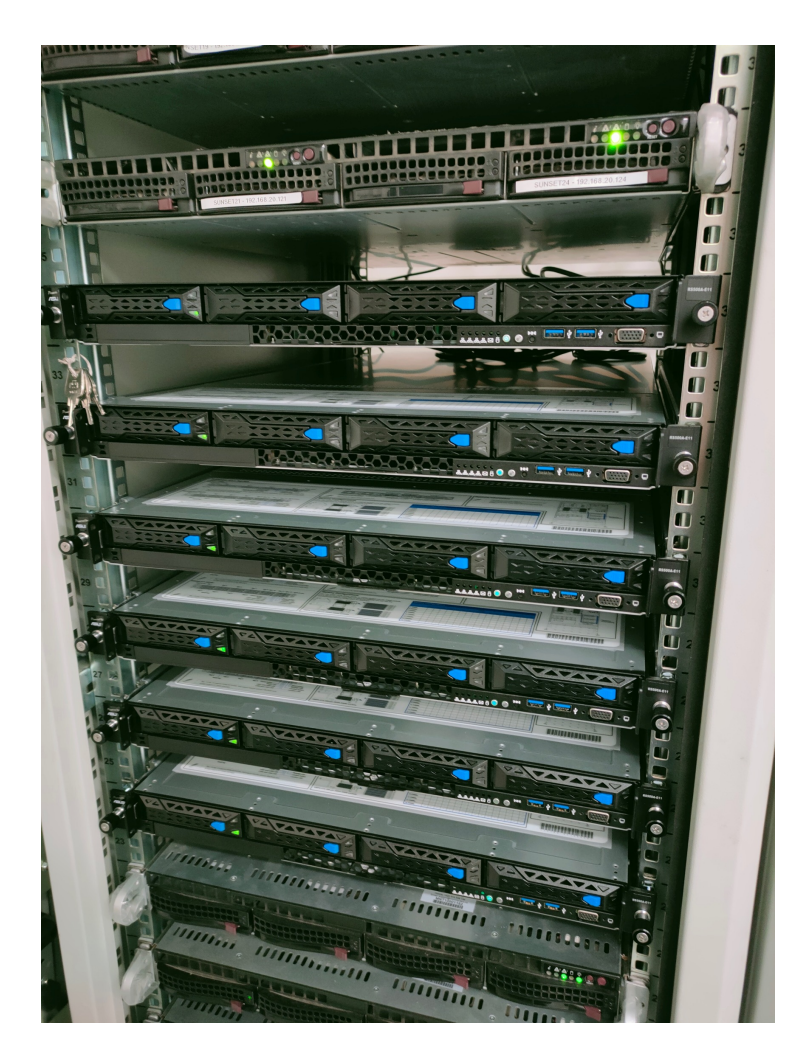

- Sunset 29-34
- 1x AMD EPYC3 7543@2.8GHz (64 HT cores, 256GB RAM each) = 384 new cores
- New (and some older nodes) connected with 10Gbit/s to the disk storage
- New SSD disk storage available soon (use case?)

### Bottleneck…

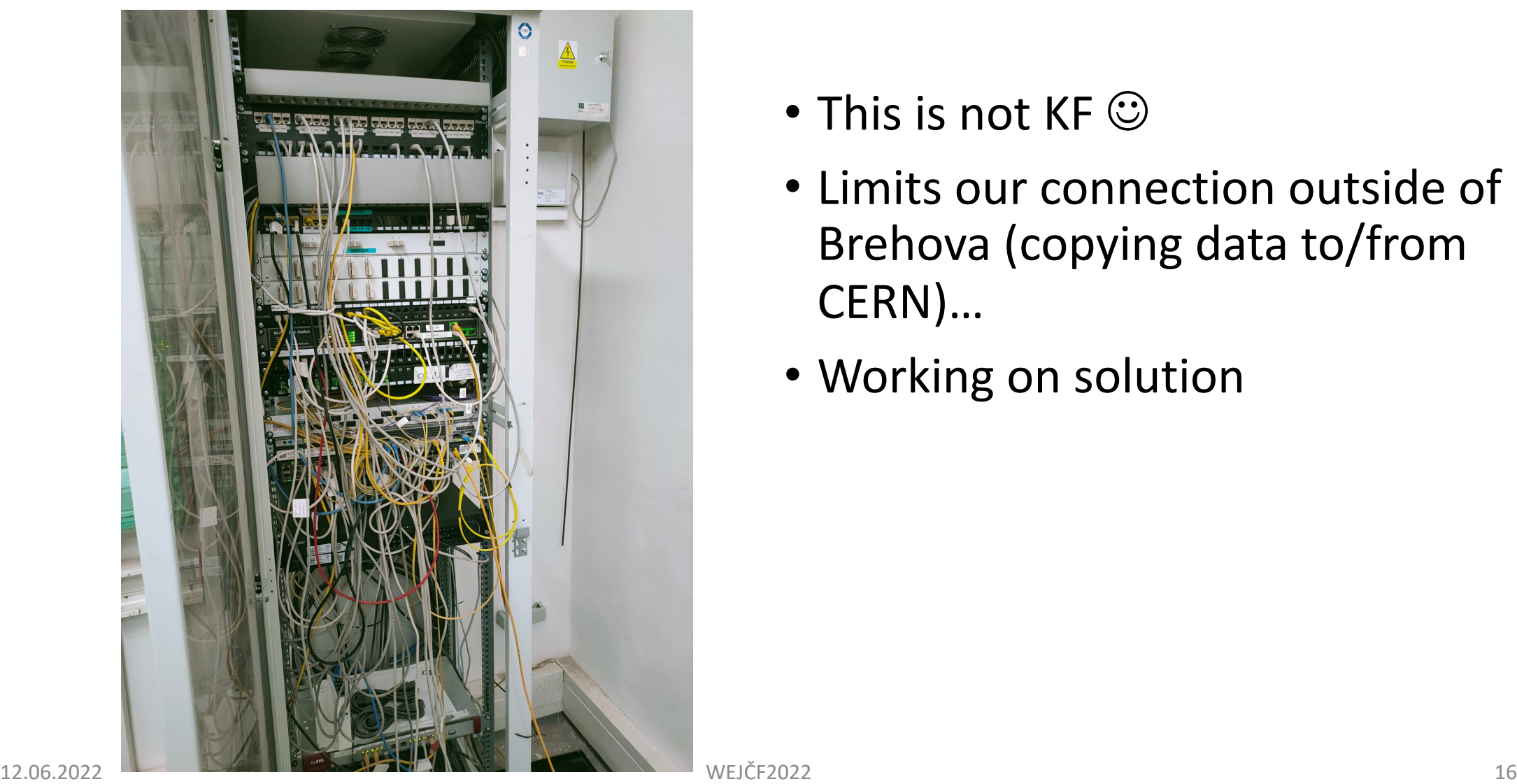

- This is not KF  $\odot$
- Limits our connection outside of Brehova (copying data to/from CERN)…
- Working on solution

## Sunrise info

- Web:<https://nms.fjfi.cvut.cz/wiki/Sunrise.fjfi.cvut.cz>
- Admins: Michal Broz accounts…
- (Jan Cepila, Petr Vokac)
- (don't be afraid to ask for help)

#### Now - how to use it?

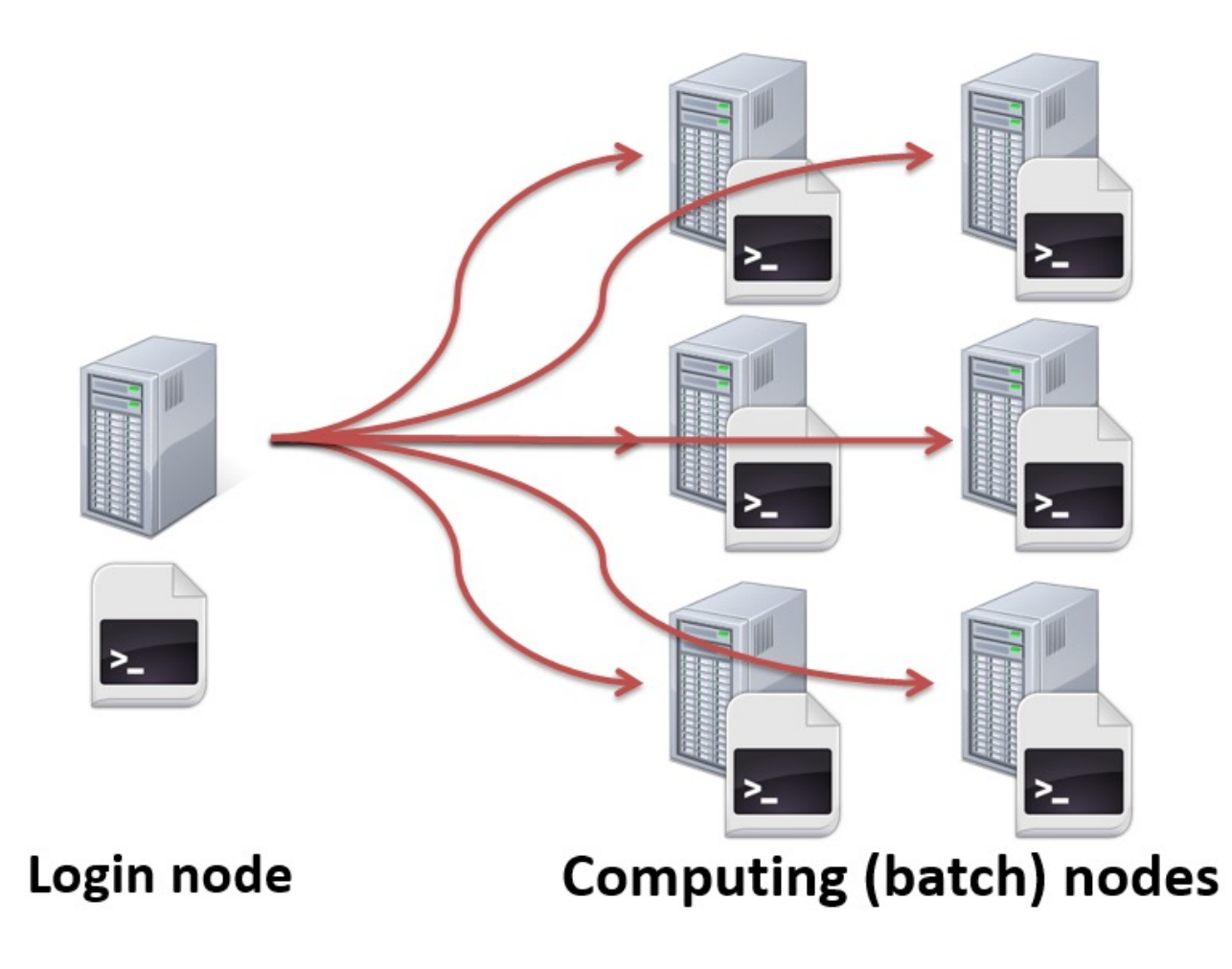

## Batch system, job scheduler, …

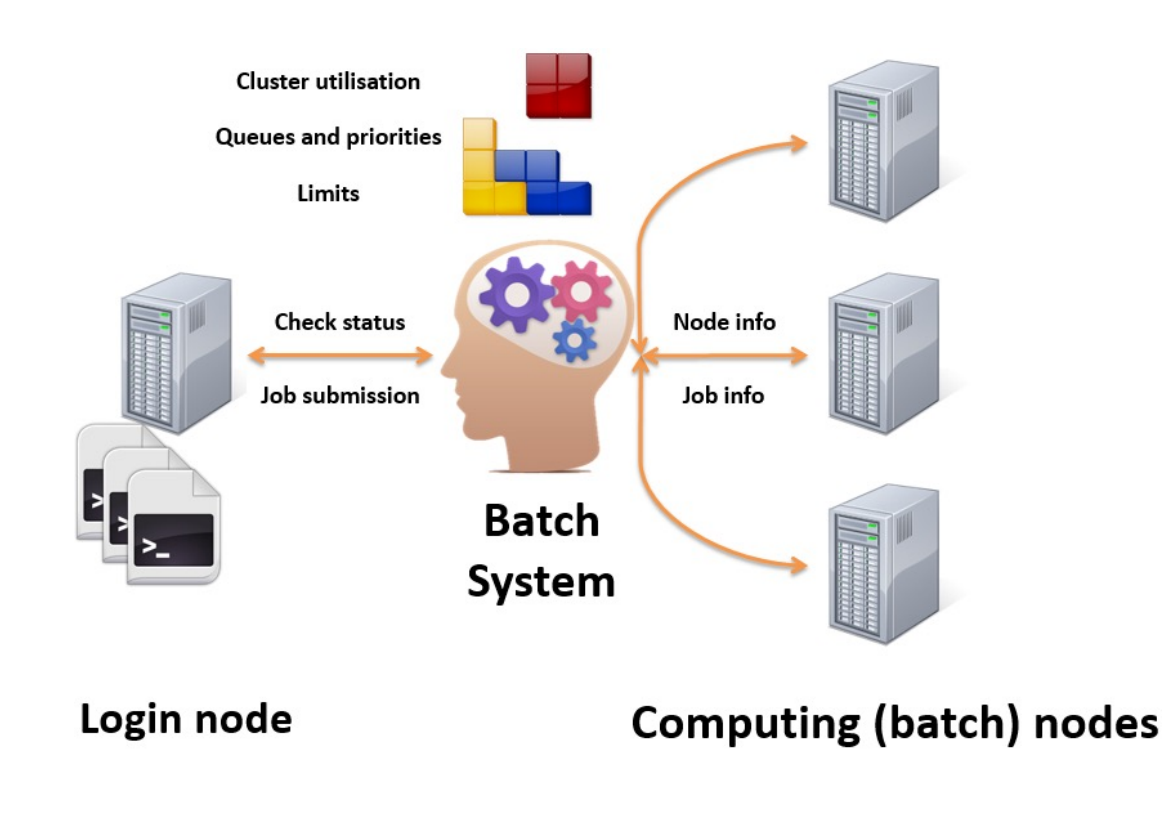

- Job scheduler/batch system/distributed resource management system (DRMS) controls launching, removing individual tasks
- Basic features expected of job scheduler software include:
	- interfaces which help to define workflows and/or job dependencies
	- automatic submission of executions
	- interfaces to monitor the executions
	- priorities and/or queues to control the execution order of unrelated jobs

### Batch system

- Torque, LSF, PBS, Condor, … Grid
	- Same principles, but different commands, switches etc…
- sunrise uses PBSPro
	- <http://www.pbsworks.com/pdfs/PBSUserGuide14.2.pdf>
	- Basic commands: **qsub, qstat, qdel**
	- Job one task to be computed
	- Node one CPU

## Main glossary

- **Main node** sunrise.fjfi.cvut.cz
	- There could be multiple (Ixplus v CERNu), serves for submission of your jobs
- **Worker nodes** (sunsetXX.fjfi.cvut.cz)
	- In general, you won't have access rights to log to worker nodes (**possible on sunrise**)
	- In general, \$HOME and other disks might not be available on worker nodes (**available on sunrise**) – how to submit your configuration, data, etc to worker nodes
	- **Don't log to individual worker nodes** to run jobs there directly!

## Instead – prepare your job and submit it to batch queue

- Each batch system can have multiple queus and you need to choose where to submit your jobs
	- Easiest time requirement short, normal, long
	- In general according to requirement of your job (CPUs, memory, other) batch system will (try to) find a computer for you with the right parameters
- How to find out which queus are available?
- PBS: **qstat –q**
- $\bullet$  **qstat**  $-Q$   $\bullet$  **f** (or **qstat**  $-Q$  **short**  $-\bullet$  )

### Sunrise queues

the company of the company of the company of the company of the company of the company of the company of the c  $[ [hubaczde@sunrise ~ ] $ qstat -q]$ 

#### server: sunrise

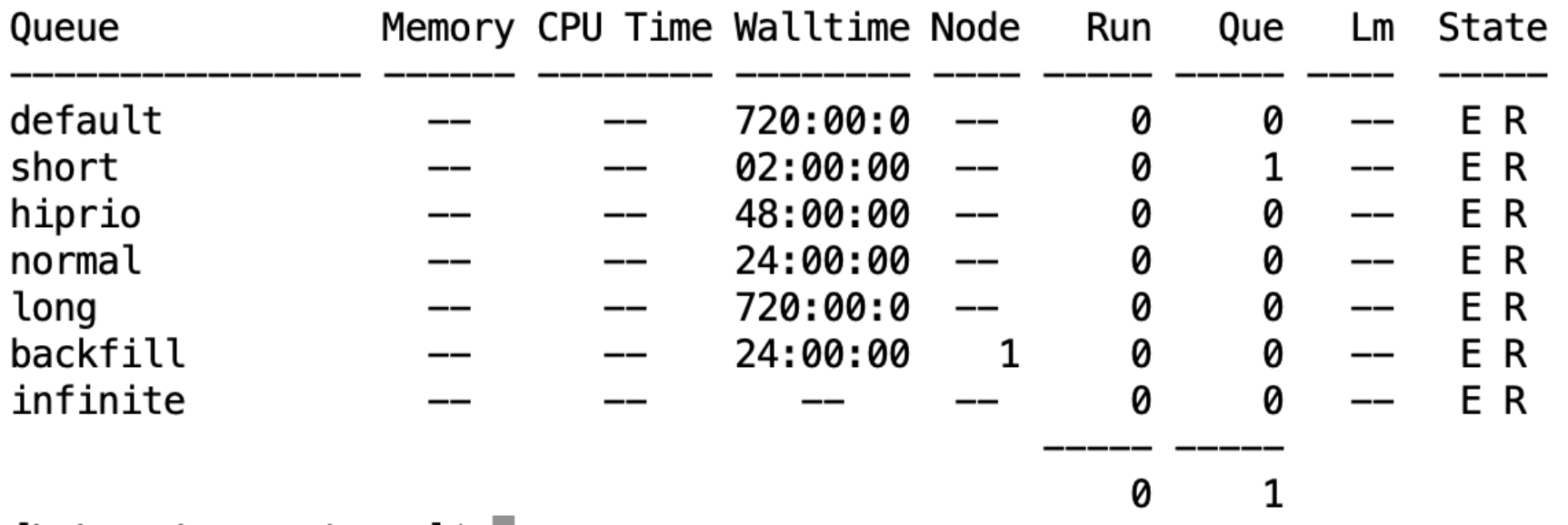

[hubaczde@sunrise  $\sim$ ]\$ |

## Detailed information about queues

```
[[hubaczde@sunrise ~]$ qstat -Q short -f
Oueue: short
    queue_type = ExecutionPriority = 100total iobs = 1
    state count = Transit:0 Queued:1 Held:0 Waiting:0 Running:0 Exiting:0 Begun
        : 0max queued = [u:PBS GENERIC=5000]
    resources max. walltime = 02:00:00resources default.walltime = 01:00:00resources assigned.mem = @kbresources assigned.mpiprocs = \thetaresources assigned.ncpus = \thetaresources assigned.nodect = \thetamax run res.ncpus = [u:PBS GENERIC=800]
    backfill_depth = 10enabeled = Truestarted = True
```
[hubaczde@sunrise  $\sim$ ]\$

- sunrise short (<2h), normal (2-24h), long (24-720h) walltime (NB: some batches distinguish between wall time and CPU time)
- fairshare

## Test job

- Job submitting **qsub (qsub –parameters submitscript.sh)**
	- Simplest: **qsub –q short skript.sh**
	- Where **skript.sh** does something like

```
[[hubaczde@sunrise ~]$ cat skript.sh
#! /bin/bash
echo "Ahoj svete"
sleep 60s
[[hubaczde@sunrise ~]$ qsub skript.sh
47093.sunrise
[hubaczde@sunrise \sim]$
```
Hello world example

• 47093 is the job number

# Monitoring

- **qstat**
- **qstat –u hubaczde**
- **qstat –u hubaczde –n** (shows the node name where the job runs)
- **qstat 47093** (information about this job )
- **qstat 47093 –f** (full job information)
- **qstat –q short**

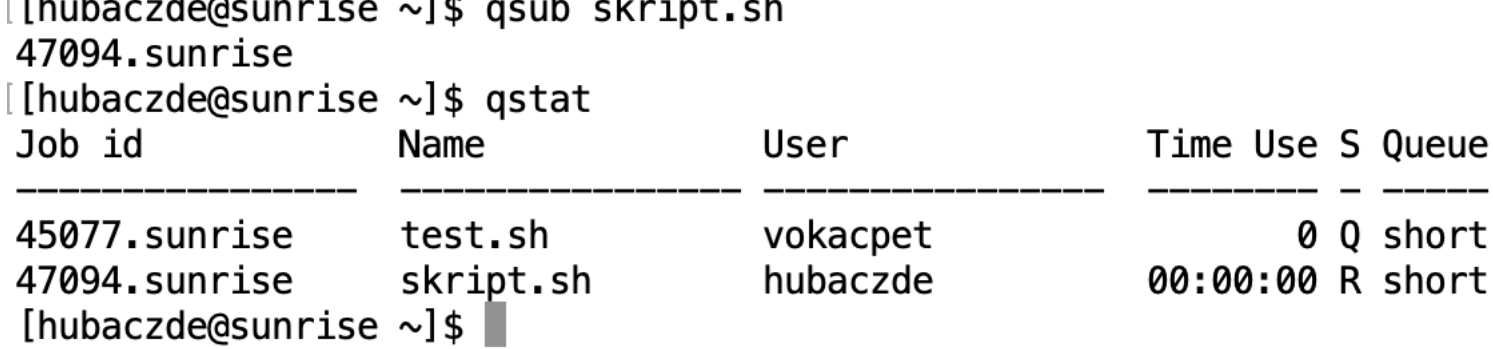

• Status  $(S)$  – job could be waiting – queue is full, there isn't a computer satisfying your requirements, other user has higher priority (fairshare), running, (failing), exiting

## Monitoring2

- NEW:
- <http://sunrise.fjfi.cvut.cz/grafana/d/batch/batch?orgId=1>
- Individual job monitoring each job writes stdout a stderr (what you would normally have in a terminal) to files saved on worker nodes **/var/spool/pbs/spool/XXXXX.sunrise.{OU,ER}**
- You get the logs back when the job finishes (check them for errors, etc.)

## Removing jobs from queue

• Running or waiting job – **qdel JOBNUMBER**

### Results

- Each job runs individually
- Job (**usually**) runs in a temporary directory, unless you specify something else (but HOME **IS NOT** a good idea!)
- Batch system sets up multiple variables which could be used:
- PBS\_O\_WORKDIR, PBS\_JOBID,PBS\_JOBDIR,TMPDIR
- TMPDIR should be unique (/var/tmp/pbs.47096.sunrise) but you can also use /tmp directory - **mkdir \$TMPDIR/\$PBS\_JOBID; cd \$TMPDIR/\$PBS\_JOBID** … (or use mktemp)
- In general it's up to you to specify in your script which results to copy back and where

## Setting up job environment

- Worker nodes have no idea what setup do you need for your program – the submission script **must** include all your setups (root, compilation)
- You can use variables and pass them to job:
	- **qsub … -v OUTPUT=\$IWANTTHERESULTHERE … script.sh**
	- script.sh can then use \$OUTPUT variable
- You can name individual jobs
	- **qsub … -N jobname**

## Additional settings

- Sending emails when the job status changes (start/error/end):
	- **qsub –m e –M [zhubacek@cern.ch](mailto:zhubacek@cern.ch)** (e = exit, a = abort, b = beginning, n = no mail)
- Additional computing resources
	- **qsub … -l nodes=1:ppn=4 -l mem=4G**
- Batch job array (submitting multiple jobs, for example with different starting seeds:
	- **qsub –J 0-9 skript.sh**
	- Submits 10 jobs 47098[].sunrise, each job can use \${PBS\_ARRAY\_ID} as a main name and \${PBS\_ARRAY\_INDEX} for seeding individual seeds
	- Use qstat -t 47098[] for monitoring
	- In general I don't recommend this (you can submit multiple jobs in shell for loop)

## Settings - LCG tools

• Unless you really need your experiment setup, you can use ROOT (and other tools) from LCG releases:

> export LCGENV\_PATH=/cvmfs/sft.cern.ch/lcg/releases export PATH=/cvmfs/sft.cern.ch/lcg/releases/lcgenv/latest:\${PATH} eval "'lcgenv x86\_64-centos7-gcc11-opt all'"

# try LCG\_101 eval "'lcgenv -p LCG\_101 x86\_64-centos7-gcc11-opt R00T'"

- [https://nms.fjfi.cvut.cz/wiki/Sunrise.fjfi.cvut.cz#LCG\\_Software\\_Eleme](https://nms.fjfi.cvut.cz/wiki/Sunrise.fjfi.cvut.cz) nts
- Note that in general you don't need to recompile your code in each job because worker nodes are the same operating systém as sunrise

## Summary

- 600+ CPUs available on sunrise.fjfi.cvut.cz
- PBSPro batch system (**qsub, qstat, qdel**,…)
- Use it wisely

## Other options

- Don't think that this is unique to KF some (2020) KM 1000+ jader, 100Gb/s between nodes, nVidia Tesla Volta V100 KIPL: 8x Intel Xeon Platinum 8180, 2.5GHz, 28core, 6TB RAM,…
- Particle physics (CERN, Astro) computing cluster Golias (Institute of Physics, CAS), O(10000) cores – LHC Grid Tier 2 center
- Metacentrum.cz collection of clusters of Czech universities
- IT4I [Czech Supercomputing center \(https://www.it4i.cz/infrastruktura/nase](https://www.it4i.cz/infrastruktura/nase-superpocitace)superpocitace)
- Distributed computing resources grid (through VO of your experiment)

### BONUS

#### **QCD results from DØ**

#### Zdenek Hubacek

Czech Technical University in Prague (on behalf of DØ Collaboration)

Workshop on Low-x Physics, Lisbon, Portugal June 28 - July 1, 2006

QCD results from DØ

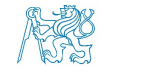

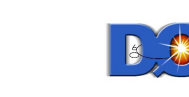

Low-x Workshop 2006

 $1/29$ 

#### Run IIa Highest Dijet Mass Event

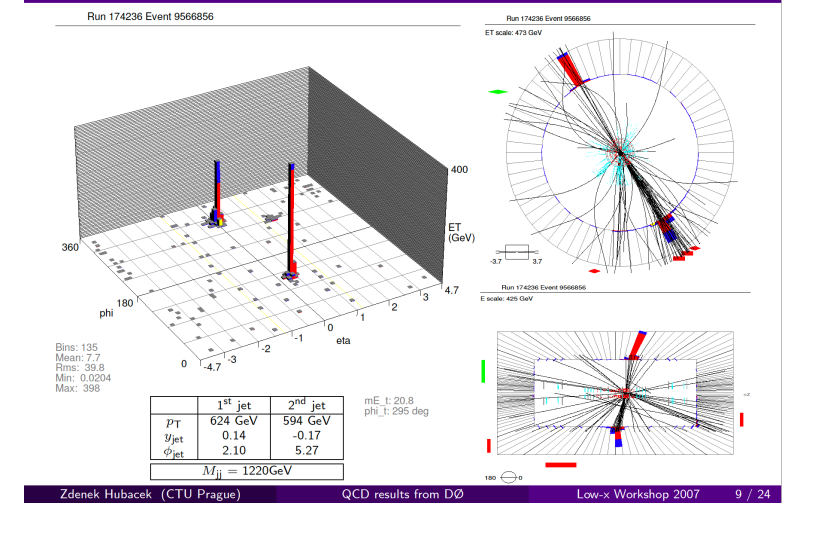

#### Tevatron vs LHC

Zdeněk Hubáček (FJFI ČVUT

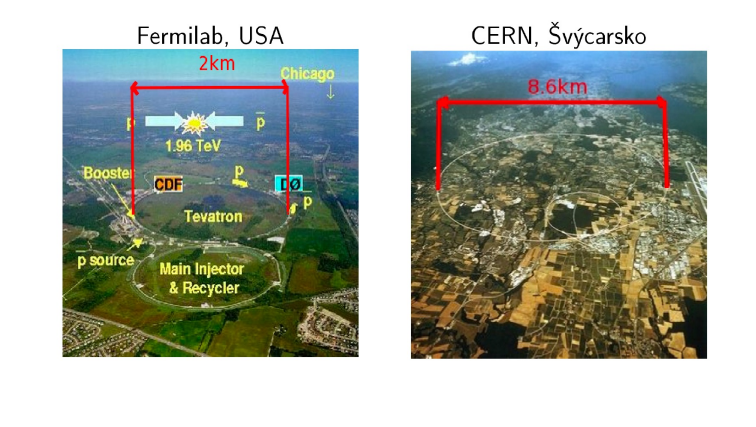

Multijety v experimentu DØ

#### Tevatron and DØ Experiment Overview

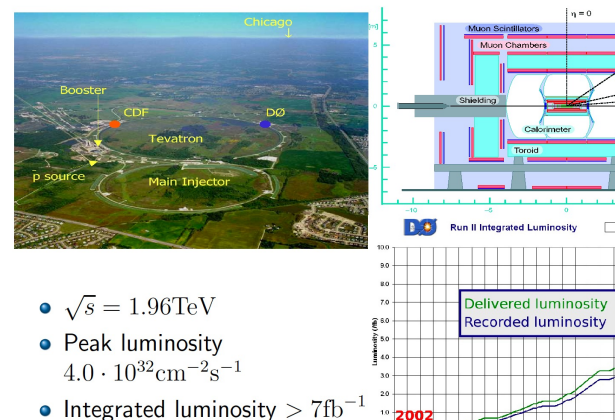

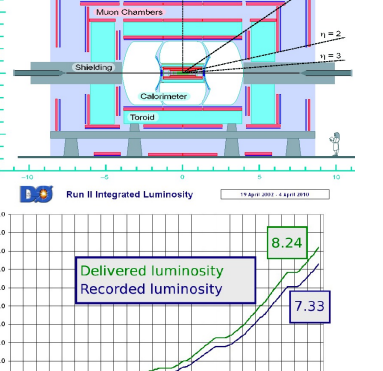

والمروش والمراس والمراس والمراس والمراس والمراس والمراس والمراس والمراس والمراس والمراس والمراس

Inclusive dijet final states at  $D\emptyset$ 

2010

 $-5/16$ 

#### Introduction **Theoretical Motivation Experimental Searches** Summary  $00000000$

#### **NMSSM**

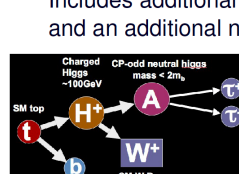

Includes additional CP-even and CP-odd neutral Higgs bosons and an additional neutralino - search  $H^+$  if  $M_A < 2M_b$ 

> The  $\tau$ s from the A boson typically have low  $p_T$ , bad for efficient  $\tau$  identification  $\rightarrow$  search instead for isolated low  $p<sub>T</sub>$  track in lepton+ 3+ jets sample with b-tag and missing  $E_T$ .

> > $-$  Expected  $\triangle$  Observed

 $10/14$ 

 $m(A)=7$  GeV/c<sup>2</sup> - Expected  $\blacktriangledown$  Observed

 $m(\text{Alm9 GeV}/c^2 \longrightarrow$  Expected  $\bigoplus$  Observ

 $130 - 140$  $150$ 

CDF Note 10104

 $H^{\pm}$  mass (GeV/c<sup>2</sup>)

m(A)=8 GeV/c<sup>2</sup> - Expected & Observed

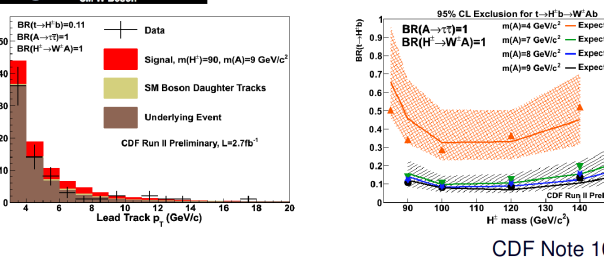

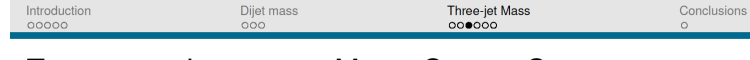

THREE-JET INVARIANT MASS CROSS SECTION

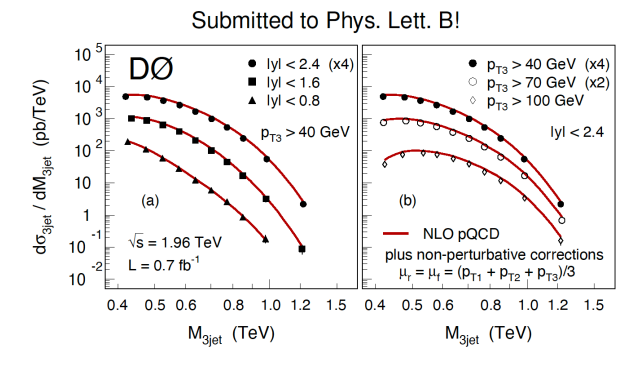

- First study of the three-jet invariant mass dependence
- $\triangleright$  NLO pQCD = MSTW2008

HEEKEEKEEKEE E ONG

20.1.2009

 $-5/26$ 

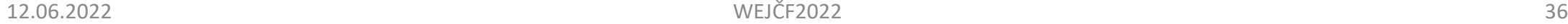

Zdenek Hubacek

#### <span id="page-36-0"></span>AND YOU THOUGHT THAT COMIC SANS WAS FUNNY

ZDENĚK HUBÁČEK

JUNE 12, 2022

ZDENĚK HUBÁČEK AND YOU THOUGHT THAT COMIC SANS WAS FUNNE 12, 2022 1/1

.

 $\overline{Q}$ 

.

#### Death by Powerpoint

Zdenek Hubacek

Nov 12, 2021

**Zdenek Hubacek 1988** [Death by Powerpoint](#page-39-0) 1/2 Nov 12, 2021 1/3

Э× э

4 0 8

 $\rightarrow$ 

#### Death by Powerpoint

#### Zdenek Hubacek

Nov 12, 2021

Zdenek Hubacek

Death by Powerpoint

Nov 12, 2021  $1/2$ 

 $290$ 

**KOXY@XXEX** 

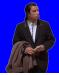

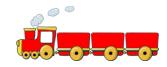

<span id="page-39-0"></span>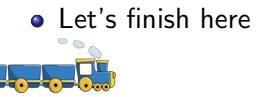

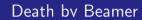

Þ

**K ロ ▶ K 母 ▶ K** 

 $299$ 

重